## Podcast Pre-flight checklist

Pre-production Draft Outline or "rundown" for show, listing topics, relevant links to be mentioned, etc. **Book Guests** Gather bios for introductions Gather photos of guests for show-notes Gather any other materials guests will offer listeners, etc. (include affiliate links, etc.) Confirm Guests 1 day before scheduled recording Day-of-show Production Confirm recording equipment is connected, powered, etc. Gather documents and data - rundown, links, etc. (load Google Doc in browser, if collaborating with others) Load Audio Effects player application (Qlab, SoundBoard, etc) Load show intro, bumpers, outro, effects, etc. Load Skype (if guests or co-hosts involved) Skype Test Call Confirm skype "hears" host Confirm mix minus setup is correct Confirm host "hears" skype Confirm skype audio is coming into mixer on separate audio channel from sound effects and volume set properly Recording device to "standby" mode - confirm audio recording level set properly Initiate Skype call to co-host/guest Set / Adjust guest audio level Production Set recording device to "Record" mode. Obtain oral release from guests/co-hosts (granting permission to record and use the recording in all media, forever, etc.) Cue intro music, etc. Begin speaking, intro guests, etc. work through rundown/script If errors or edits needed, make notes of time on recording device. Insert ads, bumpers, etc., as required Insert prerecorded segments as required Cue "outro" music and wrap up Stop Recording thank guests/co-hosts, and disconnect skype call Quit Skype application Quit Sound effects player application

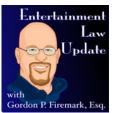

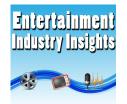

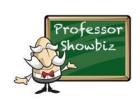

|   | 0         | Remove media (SD Card) from recording device and load into Computer/card-reader Navigate to recording file, and rename (my preferred format is YYYY_MM_DD.TITLE.RAW.wav |                   |  |
|---|-----------|----------------------------------------------------------------------------------------------------|-------------------|--|
|   | 0         | Copy newly renamed data file to computer "working" folder                                                                                                    | $\tilde{\Box}$    |  |
|   | 0         | Run audio file through Levelator (if applicable)                                                                                                    | ĭ                 |  |
|   | 0         | Open Audio Editor Application                                                                                                    | ĭ                 |  |
|   | 0         | Load Audio File in editor                                                                                                    | ĭ                 |  |
|   | 0         | Edit Audio, working BACKWARDS from the end, to preserve timing data.                                                                                                    |                   |  |
|   | 0         | Export edited audio file to wav (monaural saves bandwidth)                                                                                                    | $\tilde{\Box}$    |  |
|   | 0         | Convert wav> mp3 (using iTunes, or Adapter.app (Mac), etc.)                                                                                                    | ĭ                 |  |
|   | 0         | rename edited audio file for consistency with show file naming convention. (e.g., ###SHOWTITLE.mp3)                                                                     | $\overline{\Box}$ |  |
|   | 0         | Add ID3 tags to mp3 file (using ID3 Editor)                                                                                                    |                   |  |
|   | 0         | Add Album Artwork to mp3 file (using ID3 Editor)                                                                                                    |                   |  |
|   | 0         | Load FTP Software (Cyberduck, FileZilla, etc.)                                                                                                    |                   |  |
|   | 0         | Connect FTP to Media Hosting Provider (Libsyn, BluBrry, etc.)                                                                                                    |                   |  |
|   | 0         | Upload mp3 file to host                                                                                                    |                   |  |
|   | 0         | verify file url, and copy to clipboard                                                                                                    |                   |  |
| * | Р         | Publishing                                                                                                    |                   |  |
|   | 0         | Load Web Browser and Navigate to podcast website admin                                                                                                    |                   |  |
|   | $\nabla$  | Create "new post"                                                                                                    |                   |  |
|   |           | <ul><li>Tip: "duplicate" or "clone" previous post for formatting, (use a WordPress Plugin)</li></ul>                                                                    |                   |  |
|   | $\forall$ | Compose Show Notes                                                                                                    |                   |  |
|   |           | <ul><li>Insert text, photos, links, etc.</li></ul>                                                                                                    |                   |  |
|   |           | <ul><li>insert podcast player shortcode (e.g., [powerpress] if using powerpress plugin)</li></ul>                                                                       |                   |  |
|   |           | insert url from clipboard into the "podcast episode" field.                                                                                                    |                   |  |
|   |           | <ul><li>verify the file is present and that Powerpress can connect to it (click the "verify" button)</li></ul>                                                          | $\overline{\Box}$ |  |
|   | $\forall$ | Publish Webpage (or schedule for publication, if applicable)                                                                                                    |                   |  |
|   |           | <ul> <li>Obtain permalink by navigating to the show webpage, clicking on the applicable episode and<br/>copying the url from the browser address bar.</li> </ul>        |                   |  |
|   | ~         | Publicize the episode on social media, linking to permalink, etc. (Be sure to use guests' social media handles, where possible.)                                        |                   |  |
|   |           | <ul><li>Facebook</li></ul>                                                                                                    |                   |  |
|   |           | <ul> <li>Twitter</li> </ul>                                                                                                    |                   |  |
|   |           | Google+                                                                                                    |                   |  |
|   |           | • Pinterest                                                                                                    |                   |  |
|   |           | <ul><li>Reddit</li></ul>                                                                                                    |                   |  |
|   |           | • Tumbir                                                                                                    |                   |  |
|   | 0         | Email guests and co-hosts to thank them for their participation, and to provide them with the link so that they can publicize the podcast to their social network(s).   |                   |  |
| 0 | Lá        | ather, rinse, repeat for each episode.                                                                                                    |                   |  |